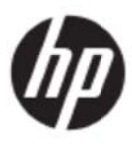

Uživatelská příručka

#### © 2017 HP Development Company, L.P.

Microsoft, Windows a Windows Vista jsou registrované ochranné známky nebo registrované známky společnosti Microsoft Corporation v USA a/nebo dalších zemích.

Veškeré záruky poskytované na produkty a služby společnosti HP jsou popsány v prohlášení o záruce přiloženém ke každému výrobku či službě. Nic ze zde uvedeného nemůže být chápáno tak, že by zakládalo dodatečnou záruku. Společnost HP není odpovědná za technické ani redakční chyby nebo opomenutí obsažená v tomto dokumentu. Tento dokument obsahuje proprietární informace, které jsou chráněny autorským zákonem. Bez pøedchozího písemného souhlasu spoleènosti HP Company je zakázáno fotokopírovat, reprodukovat nebo pøekládat do jiného jazyka žádnou èást tohoto dokumentu.

První vydání (květen 2017)

.

Katalogové číslo dokumentu: 923859-221

# **Kapitola 1. Úvod**

### **1.1 Funkce**

- Nastavení vícejazyčné nabídky OSD
- Kompatibilní s režimem IBM VGA, rozšířeným režimem VGA a režimy VESA VGA, SVGA, XGA a WXGA A<br>Lé
- Široký rozsah použitelných napětí (střídavé 100 až 240 V 50/60 Hz) umožňuje okamžité používání bez nastavení.
- Standard Plug-and-play VESA DDC1/2B.

### 1.2 Kontrolní seznam

Zkontrolujte, zda monitor LCD obsahuje následující položky;

- Monitor (a podstavec)
- **Stojan**
- **Napájecí kabel**
- Ka abel VGA
- Ka abel HDMI ( (volitelný)
- Ka abel zvuku ( (volitelný)
- **Dokumentace**
- Dokumentace<br>Leták Rychlá instalace
- Zá áruka

Pokud některá z těchto položek chybí, požádejte prodejce o technickou podporu a zákaznický servis. Chcete-li vyhledat aktualizace ovladačů a softwaru pro váš produkt, přejděte na http://www.hp.com/support. Vyberte položku Získat software a ovladače a potom postupujte podle zobrazených pokynů.

### 1.3 Regulatorní informace

Informace o bezpečnosti a předpisech jsou uvedeny v dokumentu Důležité informace o produktu dodaném s monitorem.

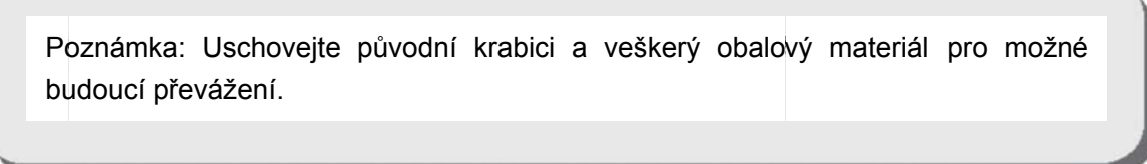

## **Kapitola 2. Instalace**

## **2.1 Instalace podstavce**

Podle následujících pokynů nainstalujte podstavec pro váš model.

**Poznámka:** Následující obrázky jsou pouze orientační. Rámeček, zadní kryt a stojánek vašeho modelu se mohou lišit.

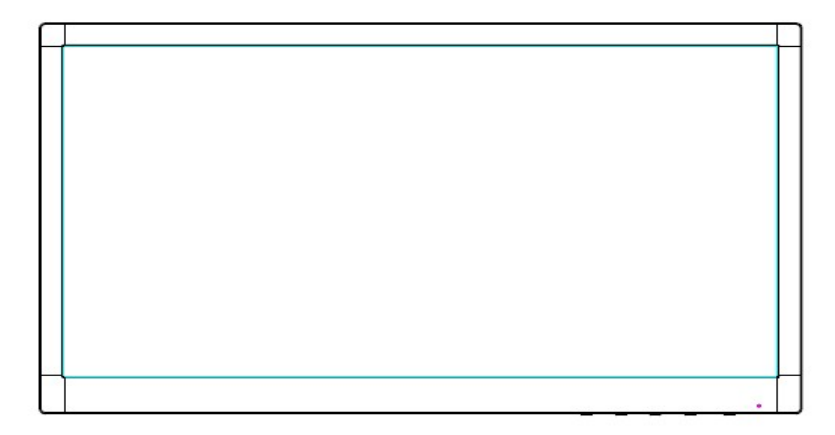

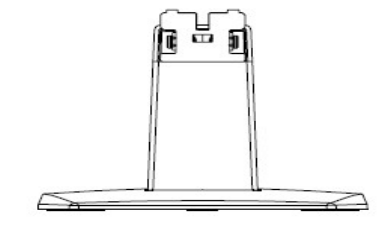

- 1. Položte hlavu monitoru obrazovkou dolů na rovný povrch pokrytý čistou, suchou látkou.
- 2. Připevněte horní část ramene stojanu do otvoru na spodní straně monitoru. Rameno stojanu zacvakne do otvoru v monitoru.

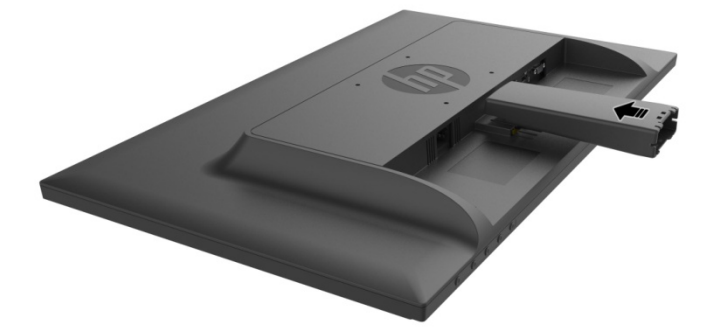

3. Připevněte stojan do spodní části ramene stojanu tak, aby se středové otvory zarovnaly a automaticky zajistily.

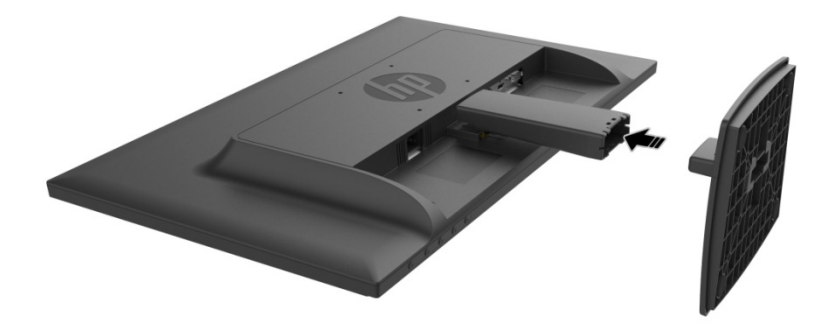

## **2.2 Připojte monitor k počítači**

- 1. Vypněte počítač a odpojte jej z elektrické zásuvky.
- 2. Připojte 15kolíkový konec signálového kabelu k portu VGA monitoru a k zásuvce VGA OUT na zadní straně počítače. Pro provoz v digitálním režimu připojte kabel HDMI k portu HDMI na monitoru a k portu HDMI na zadní straně počítače. Aby bylo možné používat (volitelnou) funkci zvuku, připojte kabel zvuku k portu Audio-in na monitoru a k portu Audio-out na zadní straně počítače.

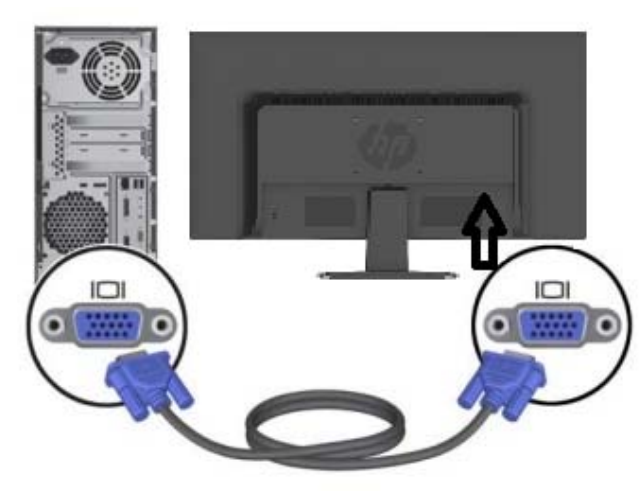

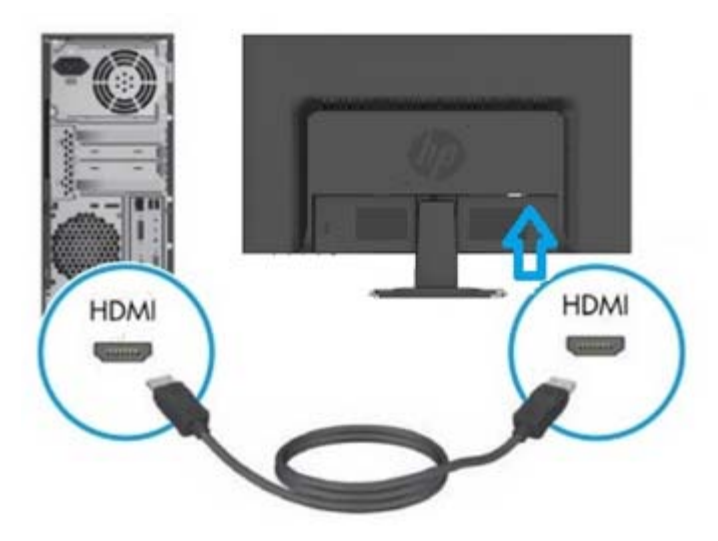

3. Připojte k monitoru jeden konec napájecího kabelu a poté druhý konec kabelu připojte do nejbližší elektrické zásuvky.

VAROVÁNÍ! V zájmu snížení rizika zásahu elektrickým proudem nebo poškození zařízení:

- Neodpojujte uzemnění napájecího kabelu. Uzemněná zásuvka je důležitým bezpečnostním prvkem.
- Připojte zástrčku napájecího kabelu k uzemněné elektrické zásuvce, která je vždy snadno přístupná.
- Zařízení úplně odpojíte od elektrické sítě vytažením koncovky napájecího kabelu ze zásuvky.
- V zájmu vašeho bezpečí neumisťujte nic na napájecí kabely. Veďte je tak, aby na ně nikdo nešlápl a nezakopl o ně. Netahejte za kabely. Při odpojování od zásuvky vždy tahejte za koncovku, nikdy ne za kabel.
- 4. Zapněte počítač a monitor. Pokud se na monitoru zobrazuje obraz, byla instalace úspěšná. Pokud se na monitoru nezobrazuje žádný obraz, zkontrolujte veškerá zapojení.
- **Upozornění:**1. Aby se zabránilo poškození monitoru, před připojením elektrického kabelu k elektrické zásuvce dokončete připojení kabelu signálu.
	- 2. Během instalace podpírejte přední rám rukou v těžišti, aby se zabránilo pádu a poškození monitoru.

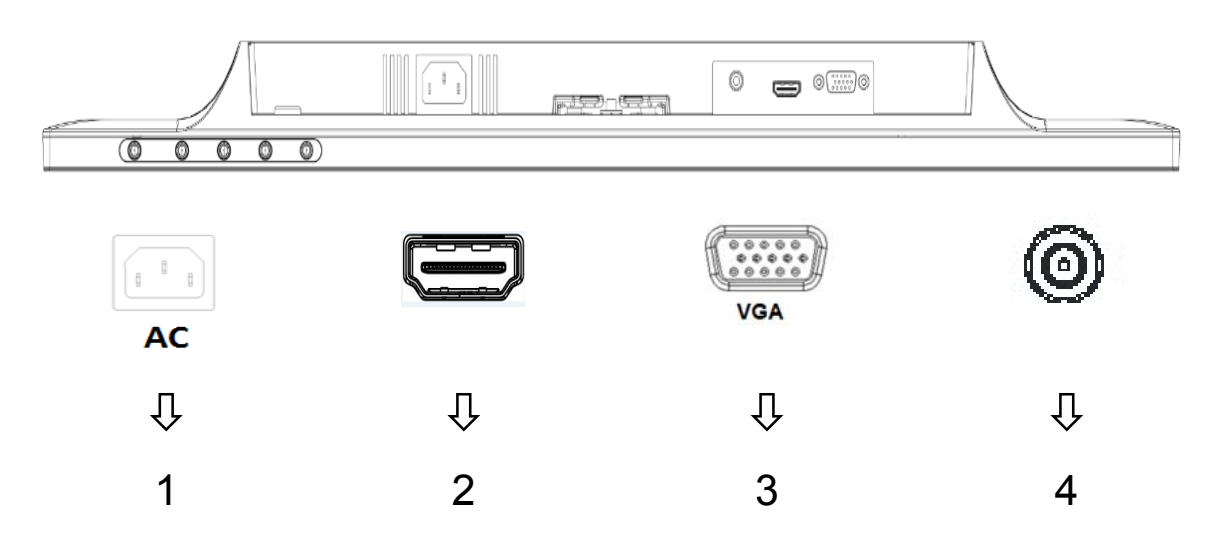

Popis portů monitoru:

- 1. Vstup střídavého napájení
- 2. Vstup signálu HDMI
- 3. Vstup signálu VGA
- 4. Konektor zvukového vstupu (volitelně)

### **2.3 Odpojení podstavce před přepravou**

Stiskněte uvolňovací tlačítko na zadní straně monitoru a vyjměte podstavec ze stojánku. **Poznámka:** Následující obrázky jsou pouze orientační. Rámeček, zadní kryt a stojánek vašeho modelu se mohou lišit.

- 1. Položte hlavu monitoru obrazovkou dolů na rovný povrch pokrytý čistou, suchou látkou.
- 2. Stiskněte uvolňovací tlačítko  $\mathbb D$  podle níže uvedeného obrázku a potom vysuňte stojan  $\mathbb Q$  z hlavy monitoru.

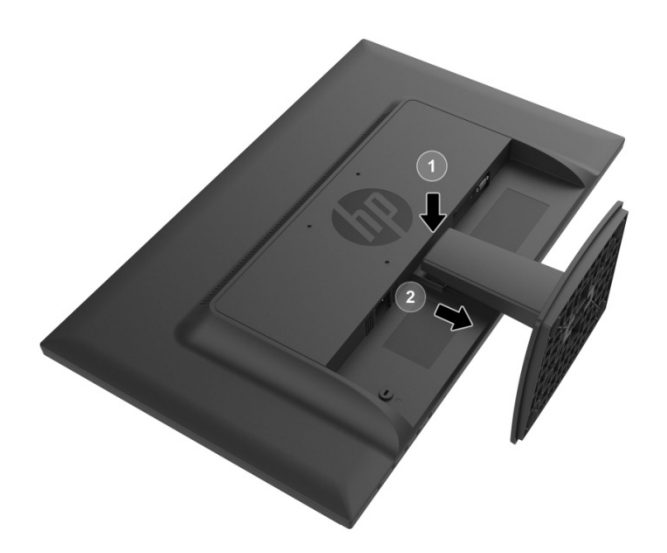

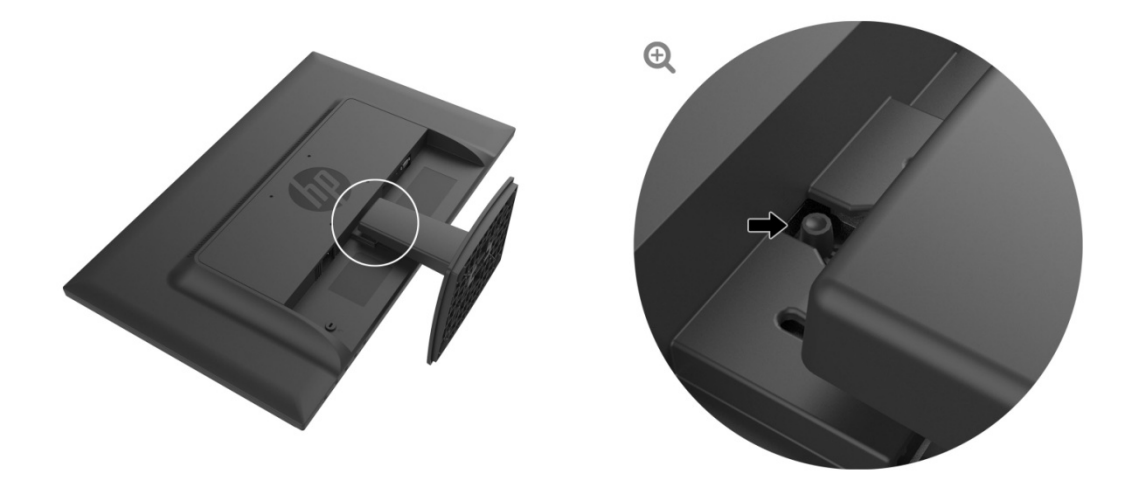

3. Kliknutím na tlačítko na dolní straně uvolněte podstavec ze stojanu.

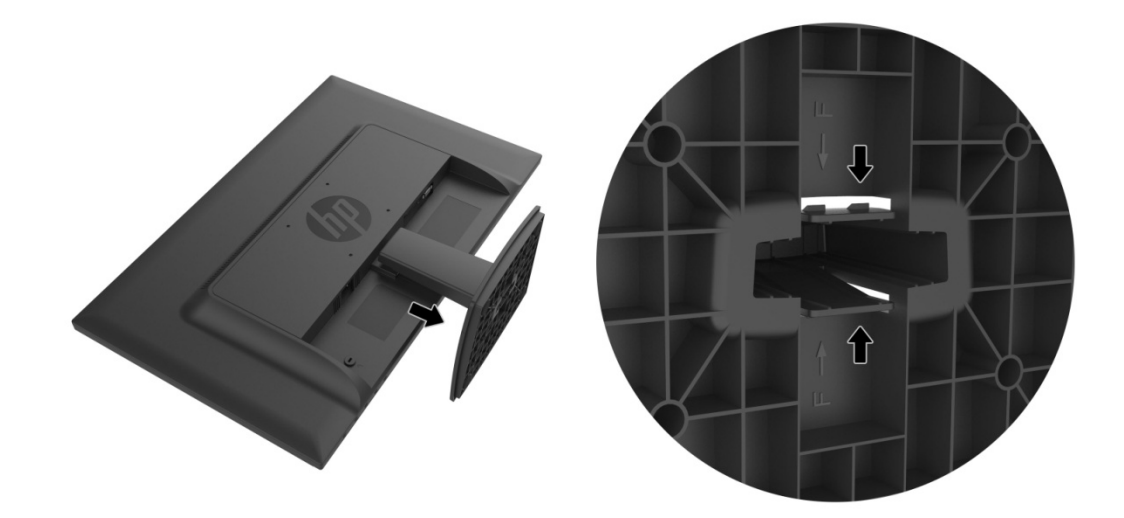

## **Kapitola 3. Popis monitoru**

#### **3.1 Pop pis ovlád dacích pr rvků na p ředním panelu**

Poznámka: Následující obrázek je pouze orientační. Váš model může mít odlišnou obrazovkovou nabíd dku OSD.

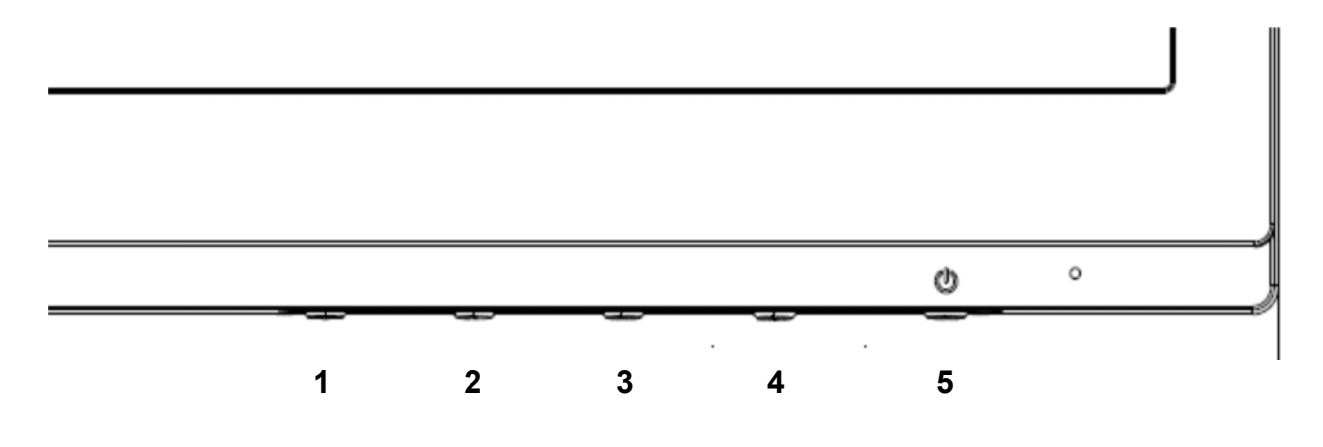

#### **V273/V27 73a**

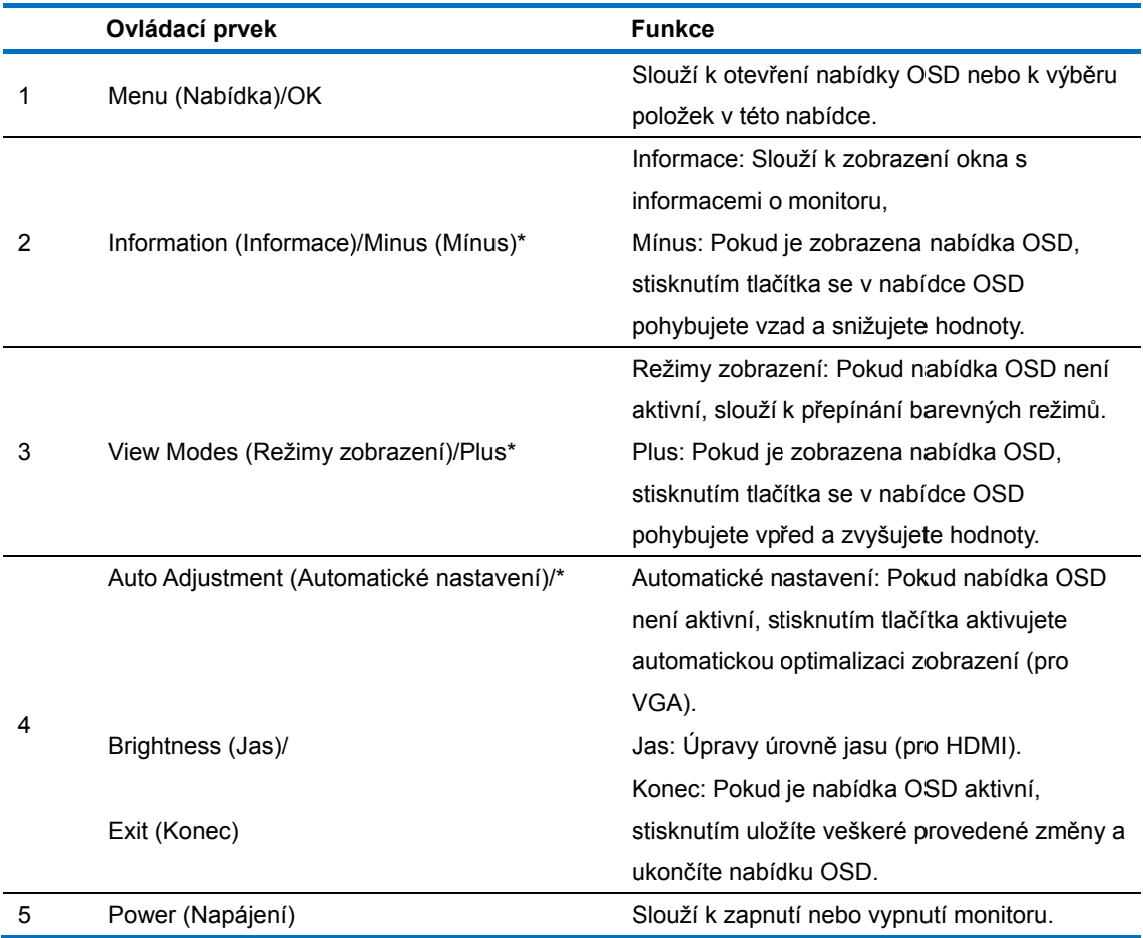

Poznámka: \* Tlačítka 2-4 jsou tlačítka funkcí. Jejich výchozí nastavení lze měnit v nabídce OSD na výběr jiné nabídky,

kterou běžně používáte a ke které chcete rychle přistupovat. Další informace najdete v části 3.2.

**27o** 

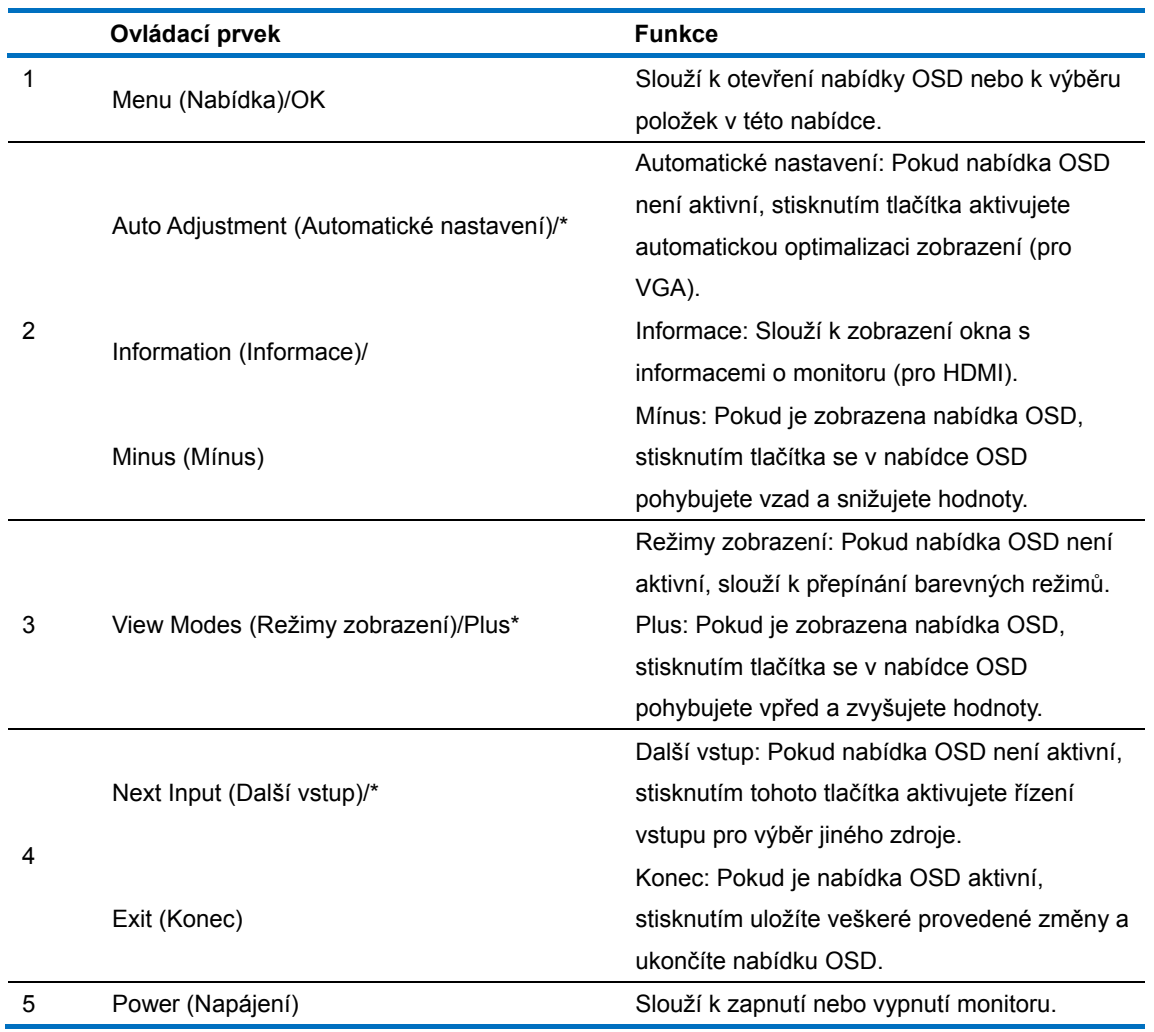

Poznámka: \* Tlačítka 2-4 jsou tlačítka funkcí. Jejich výchozí nastavení lze měnit v nabídce OSD na výběr jiné nabídky, kterou běžně používáte a ke které chcete rychle přistupovat. Další informace najdete v části 3.2.

## **3.2 Přiřazování tlačítek funkcí**

Stisknutím tlačítka Menu nebo jednoho z tlačítek funkcí se aktivují tlačítka a napravo od tlačítek se zobrazí ikony. Níže jsou zobrazeny výchozí tovární ikony a funkce tlačítek.

V273/V273a

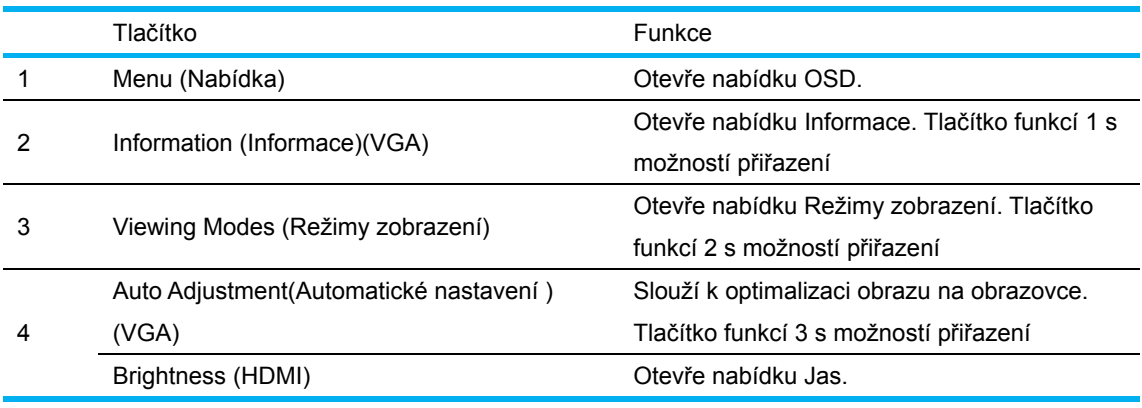

27o

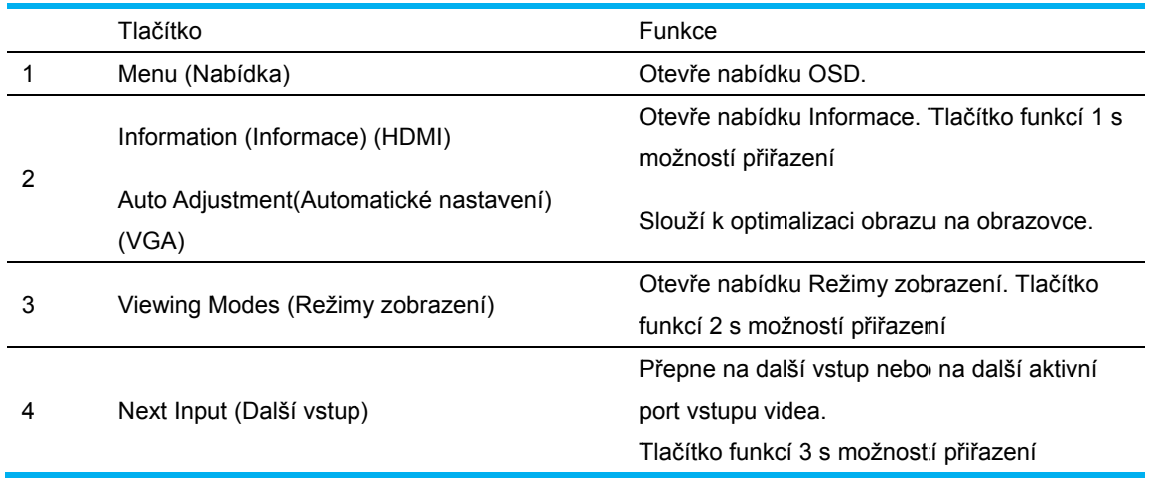

Můžete měnit výchozí hodnoty tlačítek funkcí tak, abyste mohli po aktivaci tlačítek rychle přistupovat k často používaným položkám nabídky.

Pokyny pro přiřazování tlačítek funkcí:

- 1. Stisknutím jednoho ze čtyř tlačítek na předním rámečku aktivujte tlačítka a potom stisknutím tlačítka Menu (Nabídka) otevřete nabídku OSD.
- 2. V nabídce OSD vyberte volbu Menu Control (Ovládání nabídky) > Assign Buttons (Přiřadit tlačítka) a potom vyberte jednu z dostupných možností, které lze tlačítku přiřadit.
	- POZNÁMKA: Můžete přiřadit funkce maximálně třem tlačítkům. Nelze měnit funkci tlačítek Menu (Nabídka) a Power (Vypínač).

### **3.3 Info ormace o o režimu omezen í modréh ho světla a**

Omezení modrého světla vyzařovaného z monitoru snižuje vystavení vašeho zraku tomuto světlu. Monitory HP jsou vybaveny nastavením, které umožňuje snížit výstup modrého světla a vytvořit příjemnější a méně agresivní obraz při vnímání obsahu na monitoru. Podle následujících kroků můžete upravit vyzařování monitoru.

Pokyny pro úpravu výstupu modrého světla z monitoru:

- 1. S Stiskněte tlač ítko **Viewin ng Modes (R Režimy zob brazení)**.
- 2. Vyberte požadované nastavení:

Low Blue Light (Omezení modrého světla): Omezí modré světlo pro menší namáhání zraku **Reading (Čtení):** Optimalizuje modré světlo a jas pro sledování ve vnitřních prostorech Night (Noc): Nastaví nejnižší intenzitu modrého světla a omezí dopady na spánek **Night (Noc)**: Nastaví nejnižší intenzitu modrého světla a omezí dopady na spánek<br>3. Výběrem možnosti **Save and Return (Uložit a zpět)** uložte vaše nastavení a zavřete nabídku

- Viewing Mode (Režim zobrazení). Pokud nechcete nastavení uložit, vyberte možnost Cancel **(S Storno)**.
- 4. V hlavní nabídce vyberte možnost **Exit (Konec)**.

Riziko vážného zranění omezíte lépe, pokud si přečtěte dokument Příručka Bezpečí a pohodlí. Popisuje správnou instalaci pracovní stanice, správné držení těla a zdravotní a pracovní návyky pro uživatele počítačů. Příručka *Bezpečí a pohodlí* také obsahuje důležité informace o elektrické a mechanické bezpečnosti. Příručka Bez*pečí a pohodlí* je k dispozici na webu na adrese http://www.hp.com/ergo. lem<br>minitit<br>differencement<br>alistude<br>minities<br>na ha

## **Kapitola 4. Pokyny pro používání**

### **4.1 Vypínač**

Stisknutím tohoto tlačítka zapnete/vypnete napájení monitoru. Poznámka: Vypínač neodpojuje monitor od elektrické sítě. Chcete-li monitor zcela odpojit od hlavního zdroje napájení, odpojte zástrčku napájecího kabelu z elektrické zásuvky.

### **4.2 Indikátor napájení**

LED indikátor napájení svítí modře, když je monitor zapnut. Pokud se monitor nachází v úsporném režimu, indikátor začne svítit jantarově. Když je monitor vypnutý, tento indikátor nesvítí.

### **4.3 Funkce nabídky**

Ke všem následujícím funkcím monitoru lze přistupovat a provádět nastavení pomocí systému nabídky na obrazovce (OSD).

- 1. Pokud monitor není zapnutý, stisknutím "Power" (Napájení) jej zapněte.
- 2. Stisknutím tlačítka "Menu" (Nabídka) aktivujte nabídku OSD. Zobrazí se hlavní nabídka OSD.
- 3. Stisknutím tlačítka "+" na předním panelu monitoru můžete procházet hlavní nabídku nebo podnabídku nahoru; stisknutím tlačítka "-" můžete procházet dolů. Potom stisknutím tlačítka "OK" vyberte označenou funkci.

Když označení dospěje na začátek nabídky, vrátí se na konec nabídky. Když označení dospěje na začátek nabídky, vrátí se na konec nabídky.

- 4. Stisknutím tlačítka "+" nebo "-" nastavte vybranou položku.
- 5. Vyberte "Save" (Uložit) a vraťte se. Nechcete-li nastavení uložit, vyberte "Cancel" (Storno) v podnabídce nebo "Exit" (Konec) v hlavní nabídce.
- 6. Nabídku OSD ukončíte stisknutím tlačítka "Menu" (Nabídka) nebo "Exit" (Konec).

# **Kapitola 5. Technické informace**

## **5.1 Tovární předvolba režimu zobrazení**

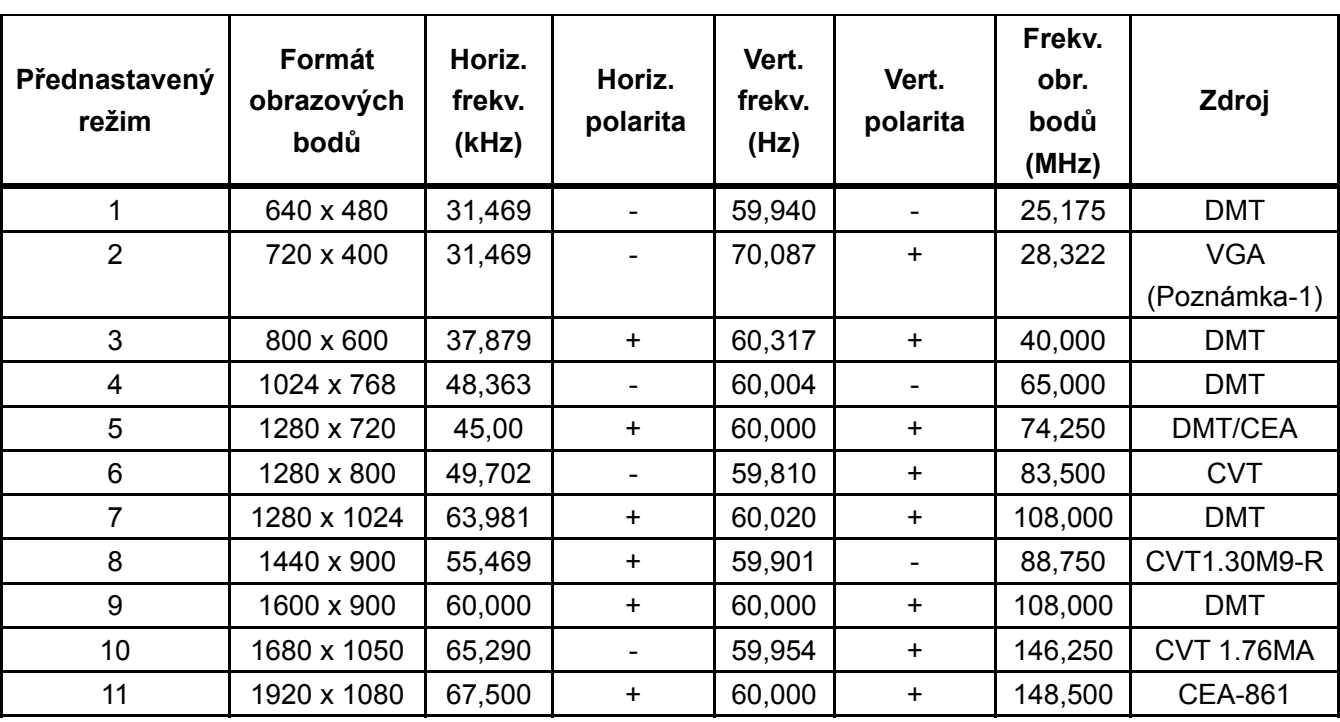

### **TOVÁRNÍ PŘEDVOLBY REŽIMU ZOBRAZENÍ**

Poznámka: Změna tovární předvolby režimu zobrazení bez upozornění vyhrazena.

# **5.2 Specifikace produktu**

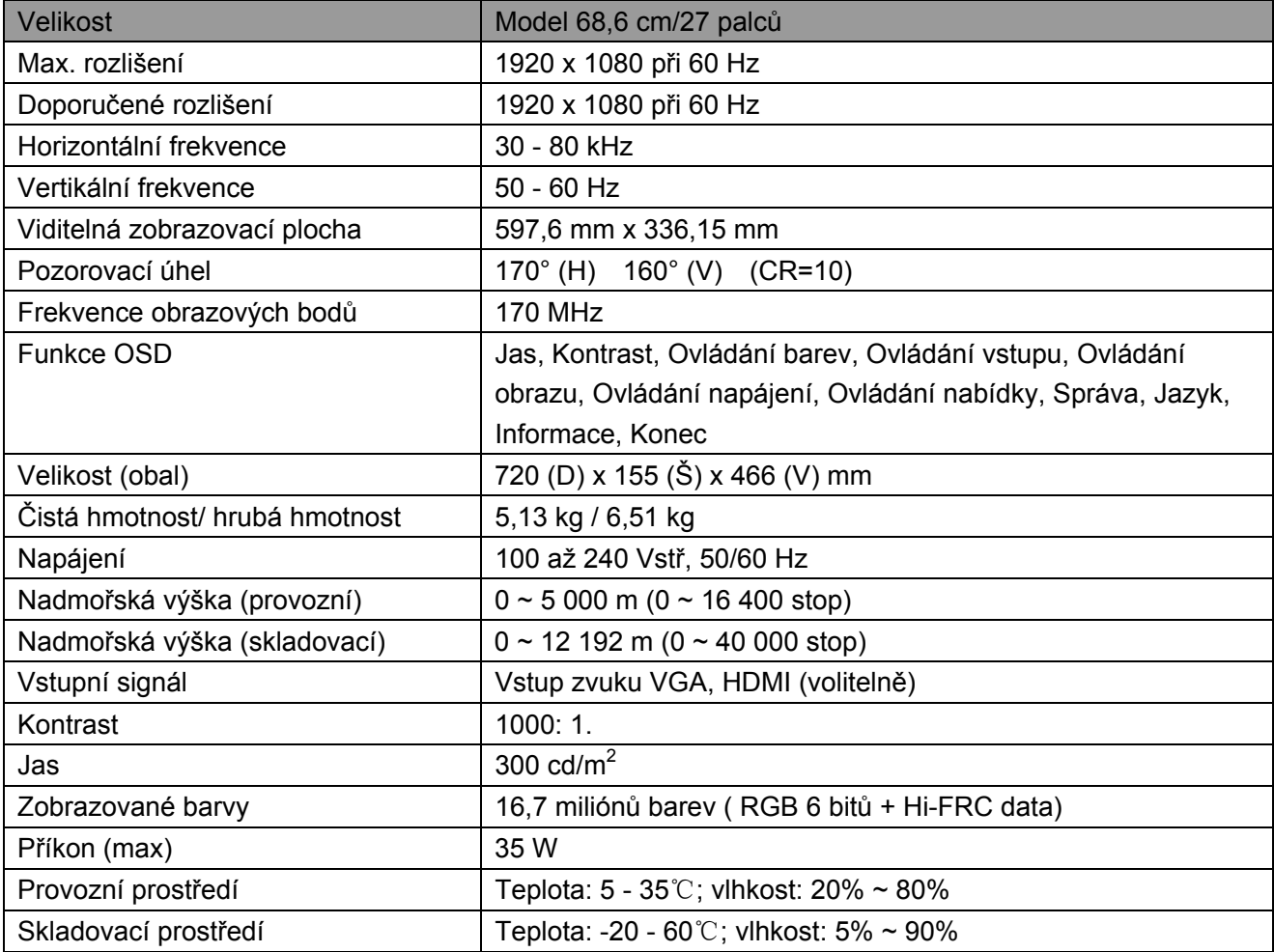

## **5.3 Testování panelu**

Poměr platných pixelů na každé obrazovce LCD dosahuje 99,99 % nebo více. Nicméně méně než 0,01 % pixelů může způsobit zobrazení tmavých teček na obrazovce.

# **A Bezpečnostní pokyny a údržba**

### **Důležité bezpečnostní informace**

K monitoru je přiložen napájecí kabel. Pokud použijete jiný kabel, vždy používejte pouze napájecí zdroj a připojení vhodné pro tento monitor. Další informace o správném napájecím kabelu pro tento monitor najdete v dokumentu "Důležité informace o produktu" dodaném s monitorem.

**VAROVÁNÍ!** V zájmu snížení rizika zásahu elektrickým proudem nebo poškození zařízení:

- Neodpojujte uzemnění napájecího kabelu. Uzemněná zásuvka je důležitým bezpečnostním prvkem.
- Připojte zástrčku napájecího kabelu k uzemněné elektrické zásuvce, která je vždy snadno přístupná.
- Zařízení úplně odpojíte od elektrické sítě vytažením koncovky napájecího kabelu ze zásuvky.
- V zájmu vašeho bezpečí neumisťujte nic na napájecí kabely. Veďte je tak, aby na ně nikdo nešlápl a nezakopl o ně. Netahejte za kabely. Při odpojování od zásuvky vždy tahejte za koncovku, nikdy ne za kabel.

Riziko vážného zranění omezíte lépe, pokud si přečtěte dokument *Příručka Bezpečí a pohodlí*. Ta popisuje správné uspořádání pracoviště, rozmístění prvků, držení těla a zvyky vhodné pro uživatele počítačů, a obsahuje důležité informace o elektrické a mechanické bezpečnosti. Tuto příručku najdete na webu http://www.hp.com/ergo a na disku s dokumentací, pokud je takový disk k monitoru přiložen.

**UPOZORNĚNÍ:** V zájmu ochrany monitoru i počítače připojte všechny napájecí kabely a periferií (např. monitoru, tiskárny a skeneru) k nějaké přepěťové ochraně, např. integrované v rozbočovací zásuvce nebo ve zdroji nepřerušitelného napájení (UPS). Ne každá rozbočovací zásuvka obsahuje přepěťovou ochranu - musí být takto označena, jinak ji neobsahuje. Použijte rozbočovací zásuvku nebo lištu, jejíž výrobce nabízí úhradu nákladů na opravu/výměnu zařízení zničených přepětím.

Pod LCD monitorem HP musí být vhodně a správně dimenzovaný a navržený nábytek.

**VAROVÁNÍ!** LCD monitory nesprávně umístěné na šatních skříních, knihovnách, policích, stolech, reproduktorech, truhlách nebo vozících se mohou převrátit a způsobit poranění. Dejte pozor a všechny kabely připojené k LCD monitoru veďte tak, aby nehrozilo, že se za ně zatáhne nebo o ně zakopne.

#### **Bezpečnostní upozornění**

Používejte pouze napájecí zdroj a připojení kompatibilní s tímto monitorem, viz výrobní štítek

monitoru.

- Zkontrolujte, zda celkový odběr proudu (A) všech zařízení připojených k jedné zásuvce nepřekračuje její jmenovitou hodnotu, a zda celkový odběr proudu (A) všech zařízení připojených k jednomu napájecímu kabelu nepřekračuje jeho jmenovitou hodnotu. Jmenovitou hodnotu odběru proudu (ampéry, A) hledejte na panelu/štítku zařízení.
- Monitor instalujte do blízkosti napájecí zásuvky, která je snadno dostupná. Pokud chcete monitor odpojit od elektrické sítě, pevně uchopte koncovku kabelu a táhněte za ni. Nikdy monitor neodpojujte tahem za kabel.
- Nestavte nic na napájecí kabel. Po napájecím kabelu nechoďte.

## **Pokyny k údržbě**

V zájmu zvýšení výkonu a prodloužení životnosti monitoru:

- Nerozebírejte monitor ani se jej nesnažte sami opravovat. Provádějte pouze ta nastavení, která jsou popsána v uživatelské příručce. Pokud monitor správně nefunguje, pokud upadl nebo byl poškozen, kontaktujte autorizovaného prodejce HP nebo servis.
- Používejte pouze napájecí zdroj a připojení slučitelné s tímto monitorem, dle údaje na štítku/zadní straně monitoru.
- Zkontrolujte, zda celkový proud všech spotřebičů připojených k zásuvce nepřekračuje maximální jmenovitý proud zásuvky a zda celkový odběr proudu spotřebičů připojených ke kabelu nepřekračuje jmenovitý proud kabelu. Jmenovitou hodnotu odběru proudu (ampéry, A) hledejte na panelu/štítku zařízení.
- Instalujte monitor poblíž snadno dostupné zásuvky. Pokud chcete monitor odpojit od elektrické sítě, pevně uchopte koncovku kabelu a táhněte za ni. Nikdy monitor neodpojujte tahem za kabel.
- Pokud monitor nepoužíváte, vypněte jej. Životnost monitoru můžete významně prodloužit používáním spořiče obrazovky a vypínáním monitoru v době, kdy jej nepoužíváte. **Poznámka:** záruka HP se nevztahuje na monitory s vypáleným statickým obrazem.
- Mezery a otvory v krytu slouží k ventilaci. Nesmí být zakrývány ani blokovány. Do otvorů a výřezů v krytu nezasouvejte žádné předměty.
- Zajistěte, aby nedošlo k pádu monitoru. Neumisťujte jej na nestabilní plochu.
- Nestavte nic na napájecí kabel. Po napájecím kabelu nechoďte.
- Zajistěte, aby se monitor nacházel v dobře větraném místě, chraňte jej před nadměrným světlem, teplem a vlhkostí.
- Při snímání základny monitoru musíte monitor položit obrazovkou dolů na měkký povrch, aby se nepoškodil, nepoškrábal a nerozbil.

### **Čištění monitoru**

- **1.** Vypněte monitor a počítač.
- **2.** Odpojte monitor od elektrické zásuvky.
- **3.** Plastové části monitoru očistěte hadříkem navlhčeným ve vodě.
- **4.** Obrazovku monitoru čistěte antistatickým přípravkem na obrazovky.

**UPOZORNĚNÍ:** K čištění povrchu ani obrazovky monitoru nepoužívejte benzín, ředidlo, čpavek ani jiná těkavá rozpouštědla. Tyto chemikálie mohou poškodit plastový povrch i obrazovku.

### **Přeprava monitoru**

Původní obal dobře uschovejte. Možná jej budete potřebovat při přepravě nebo přemístění monitoru. Přípravu k přepravě popisuje kapitola 2, "Odpojení podstavce před přepravou".

# **B Odstraňování problémů**

## **Řešení běžných problémů**

Následuje přehled možných problémů, jejich příčin a doporučených řešení:

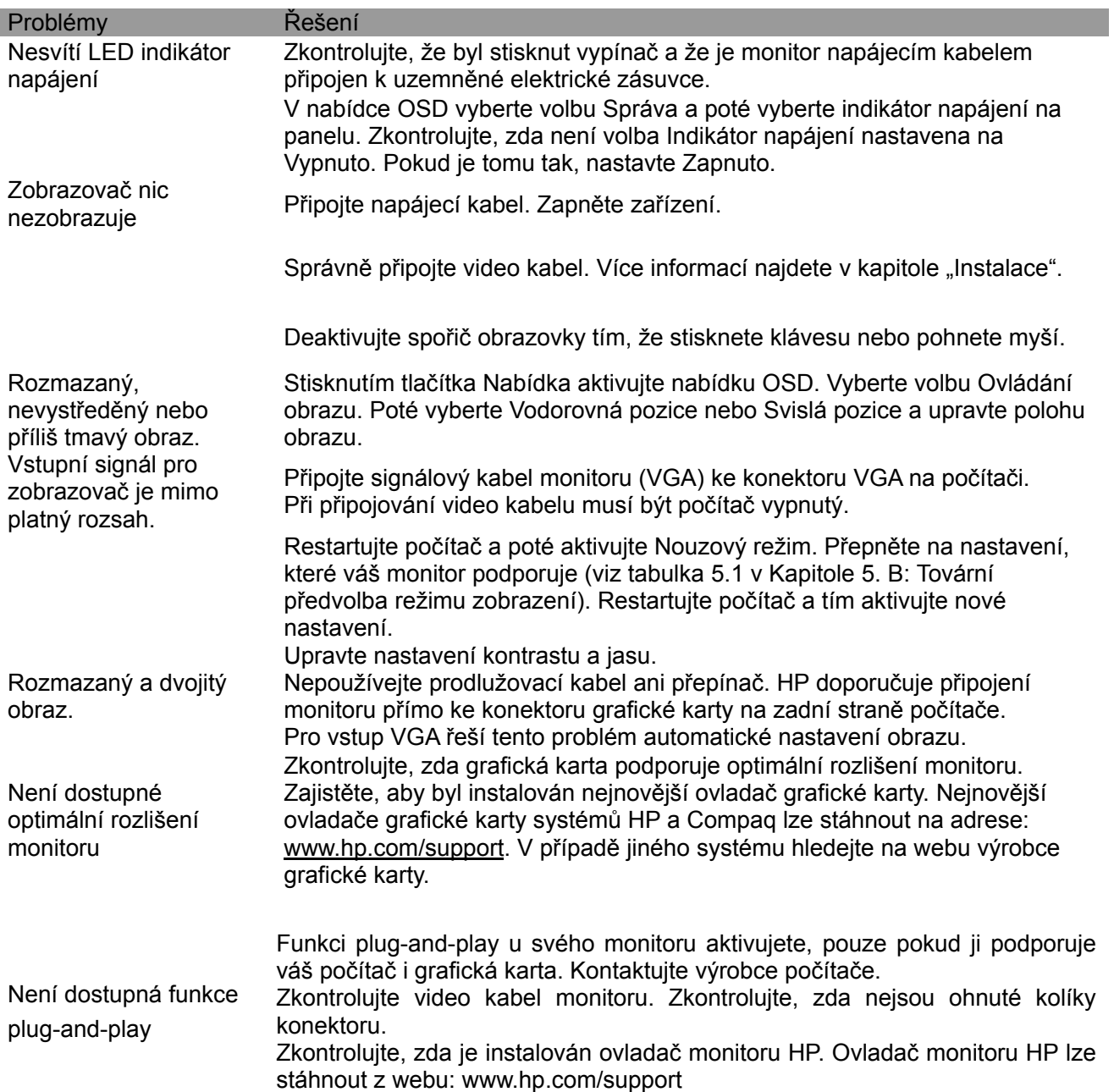

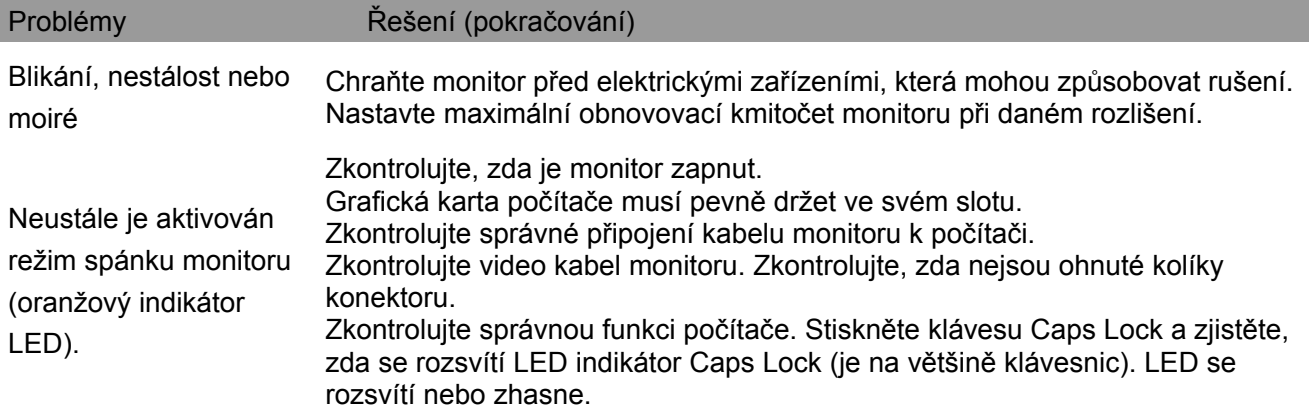

## **Produktová podpora**

Dodatečné informace k používání tohoto monitoru najdete na webu http://www.hp.com/support. Vyberte příslušnou kategorii podpory a potom postupujte podle zobrazených pokynů.

**Poznámka:** Uživatelská příručka, referenční materiály a ovladače jsou k dispozici na webu http://www.hp.com/support.

Zde můžete:

- Chat online s technickým pracovníkem HP **Poznámka:** Pokud podpora prostřednictvím chatu není k dispozici v konkrétním jazyce, je k dispozici v angličtině.
- Vyhledání adresy servisního střediska HP

#### **Příprava na volání technické podpory**

Pokud problém nelze odstranit pomocí tipů uvedených v této části, pravděpodobně bude třeba zavolat technickou podporu. Před voláním technické podpory si připravte následující informace:

- Číslo modelu monitoru
- Sériové číslo monitoru
- Datum zakoupení podle faktury
- Popis situace, v níž problém nastal
- Zobrazená chybová hlášení
- Konfiguraci hardwaru
- Název a verzi používaného hardwaru a softwaru

#### **Umístění typového štítku**

Typový štítek monitoru uvádí kód produktu a výrobní číslo. Tato čísla se vám mohou hodit při kontaktování HP.

Typový štítek je na zadní straně monitoru.